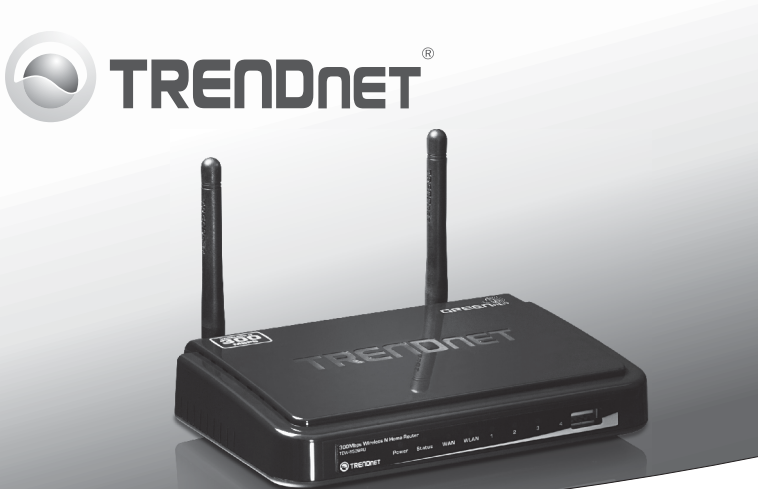

# **300Mbps Wireless N Home Router with USB Port** TEW-652BRU

• Quick Installation Guide [1]

# **1. Before You Start**

# **Package Contents**

- $\bullet$  TEW-652BRU
- Multi-Language Quick Installation Guide
- CD-ROM (Utility and User's Guide)
- Network cable (1.5 m / 5 ft.)
- Power adapter (5V DC, 2A)

## **Minimum Requirements**

- Computer with an Ethernet port and Web browser
- Broadband Internet
- Installed modem

# **USB Port Software Utility Requirements**

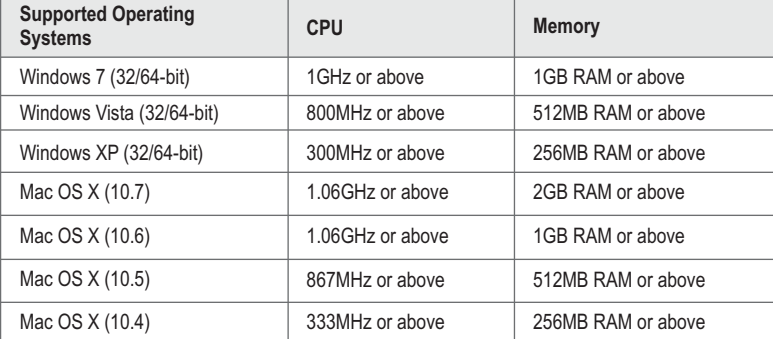

# HSITONE

# **2. Installation**

- **1.** Verify that you have an Internet connection.
- **2.** Power down your modem.
- **3.** Disconnect the network cable from your modem and your computer.
- **4.** Connect your modem to the TEW-652BRU's WAN port.
- **5.** Connect your computer to one of the TEW-652BRU's LAN ports.

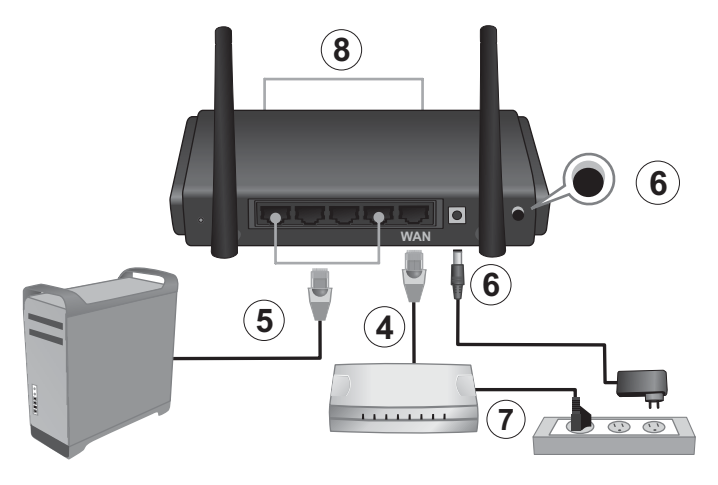

- **6.** Connect the power adapter to the TEW-652BRU and then to a power outlet. Push the power button to the "On" position.
- **7.** Power on your modem. Wait until the LEDs indicate that modem is fully booted up. For more information on your modem's LEDs, please consult with your modem's User's Guide.
- **8.** Verify that the status LED indicators on the front of the router to confirm that the device is fully functional (**Power** is solid green, **Status** is blinking green, **WAN** and **WLAN** (Wireless) are solid green, and the **LAN** port for which your computer is connected is solid green).

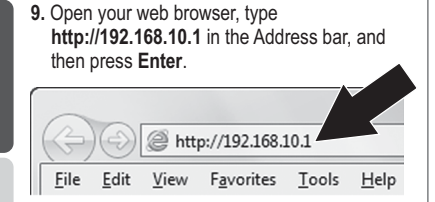

**10.** Enter the **User Name** and **Password** and then click **OK**. By default:

**User Name**: admin **Password**: admin

**Note**: User Name and Password are case sensitive.

**11.** The **Wizard** will automatically appear. If the Wizard does not automatically appear, click the **Wizard** button on the bottom left side of your screen.

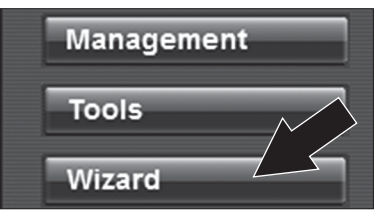

**12.** Follow the setup Wizard's instructions and then click **Restart**.

## **Note:**

- To protect your network from unauthorized access it is recommended to enable wireless encryption. Please refer to the User's Guide on the CD-ROM for information on setting up encryption.
- Once encryption is enabled on the router, make sure your encryption key is in a safe location. The router now prompts users to input the encryption key when connecting for the first time.
- **13.** Open up your browser and enter in a URL (e.g. www.trendnet.com) to verify that you have Internet connection.

**Note**: For instructions on using your USB device with the TEW-652BRU, please refer to the User's Guide on the provided CD-ROM.

### **Wireless router installation is now complete**

For detailed information regarding the **TEW-652BRU**'s configuration and advanced settings, please refer to the User's Guide included on the CD-ROM, or TRENDnet's website at http://www.trendnet.com.

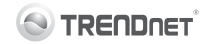

#### **Company Information:**

Company Name: TRENDnet, Inc.

Company Address: 20675 Manhattan Place Torrance, CA 90501 **USA** 

#### **Product Information:**

**Product Description:** 300Mbps Wireless N Home Router with USB Port  $C\in (1)$ 

Model Number: **TEW-652BRU** 

Brand name: TRENDnet

#### **Technical Standards:**

EN 300 328 V1.7.1: 10-2006 EN 301 489-1 V1.8.1: 04-2008 EN 301 489-17 V2.1.1: 05-2009 FN 50385 · 2002 FN 60950-1: 2006 + A11: 2009 + A1: 2010

#### Declaration:

The product is herewith confirmed to comply with the reauirements of Directive 1999/5/EC of the Council (European Parliament) on the radio and telecommunications terminal equipment and Energy-related products Directive 2009/125/EC.

I hereby declare that the products and devices mentioned above are consistent with the standards and provisions of the quidelines.

Sonny Su

Full Name

September 27, 2011

Date

Director of Technology

Position / Title

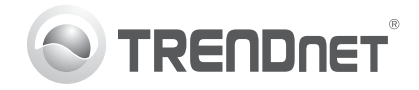

# **Product Warranty Registration**

Please take a moment to register your product online. Go to TRENDnet's website at http://www.trendnet.com/register

#### Certifications

This equipment has been tested and found to comply with FCC and CE Rules. Operation is subject to the following two conditions:

(1) This device may not cause harmful interference.

(2) This device must accept any interference received. Including interference that may cause undesired operation.

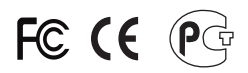

Waste electrical and electronic products must not be disposed of with household waste. Please recycle where facilities exist. Check with you Local Authority or Retailer for recycling advice

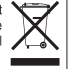

NOTE: THE MANUFACTURER IS NOT RESPONSIBLE FOR ANY RADIO OR TV INTERFERENCE CAUSED BY UNAUTHORIZED MODIFICATIONS TO THIS FOURMENT. SUCH MODIFICATIONS COULD VOID THE USER'S AUTHORITY TO OPERATE THE FOUIPMENT

#### **ADVERTENCIA**

En todos nuestros equipos se mencionan claramente las caracteristicas del adaptador de alimentacón necesario para su funcionamiento. El uso de un adaptador distinto al mencionado puede producir daños físicos y/o daños al equipo conectado. El adaptador de alimentación debe operar con voltaje y frecuencia de la energia electrica domiciliaria existente en el pais o zona de instalación.

> **TRFNDnet** 20675 Manhattan Place Torrance, CA 90501, USA

Copyright ©2011. All Rights Reserved. TRENDnet.